## **Identificarea Sistemelor Lab 1: (Re)familiarizare cu Matlab**

## **Exerciţiul 1: Operaţii de bază cu vectori**

- Creați un vector conținând numerele naturale de la 1 la 30 în ordine inversă.
- Înlocuiti elementele la poziții impare în vector cu sinusul valorii lor.
- Sortați elementele cu indici pari în ordine crescătoare, înlocuind valorile lor existente cu cele sortate.

## **Exerciţiul 2: Aproximarea unei funcţii**

Dezvoltați un script care:

- Generează un vector de valori *x* între 0 şi 4, distribuite echidistant cu o distanţă de 0.25 între valori consecutive.
- Calculează un vector de valori *y* corespunzătoare, unde:
- $y = f(x) = 2 \exp(-x^2) + 2\sin(0.67x + 0.1)$
- Calculează un vector de valori  $\hat{y}$  corespunzătoare, unde  $\hat{y}$  sunt aproximări calculate cu polinomul *g(x):*

 $\hat{y} = g(x) = 2.2159 + 1.2430x - 2.6002x^2 + 1.7223x^3 - 0.4683x^4 + 0.0437x^5$ 

- (acest polinom a fost calculate în avans pentru a fi cât mai aproape de functie). • Reprezintă grafic valorile *y* precum și aproximările lor  $\hat{v}$ , ambele în functie de
	- *x.*
- Calculează un vector de eroare cu formula  $e = y \hat{y}$  și reprezintă grafic acest vector într-o altă figură.
- Calculează eroarea medie pătratică a aproximării:

$$
\frac{1}{N}\sum_{i=1}^N(y_i-\hat{y}_i)^2
$$

şi afişează valoara sa în titlul figurii cu erorile.

Dacă scriptul funcţionează corect, ar trebui să obţineţi grafice similare cu cele de pe pagina următoare.

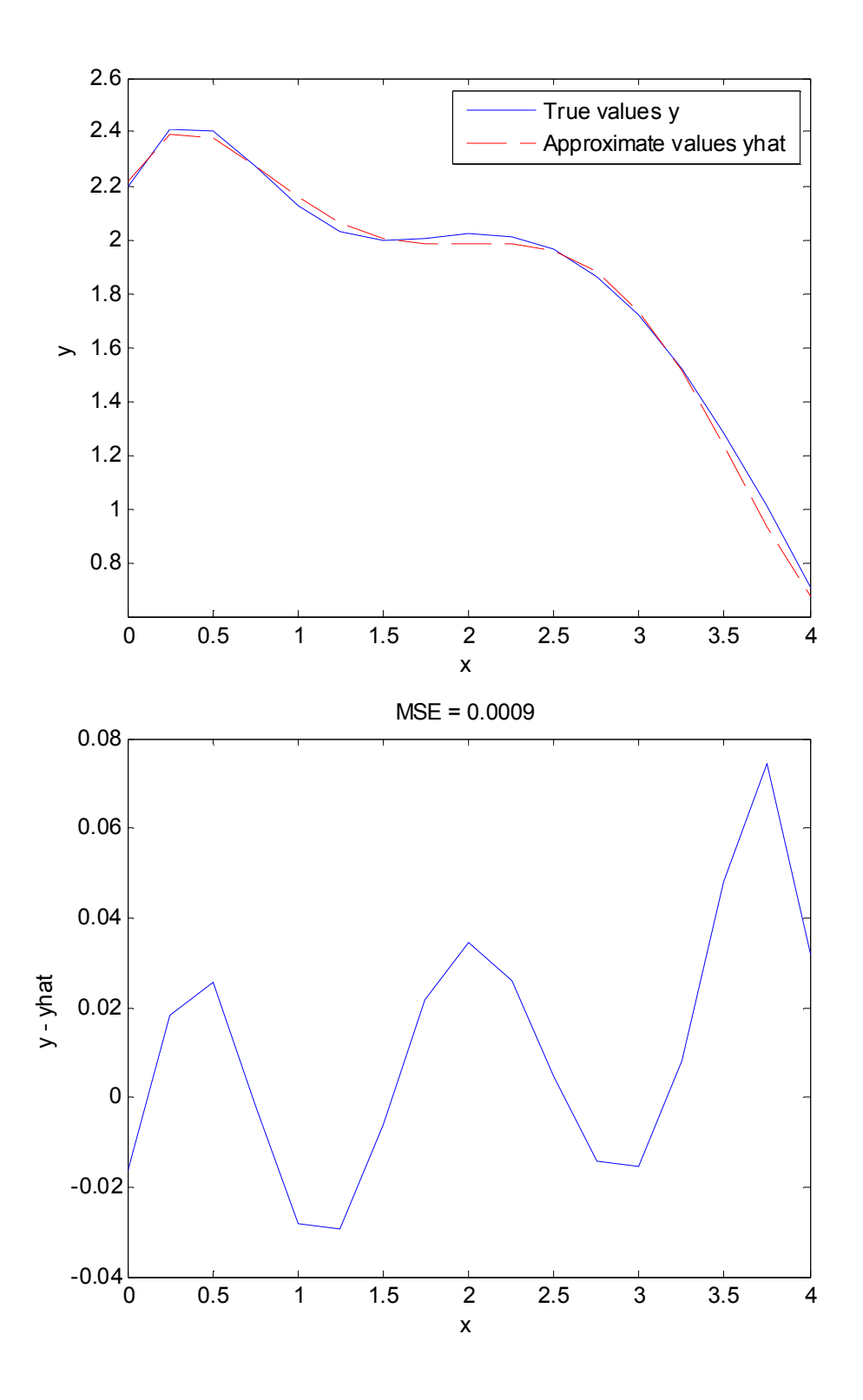